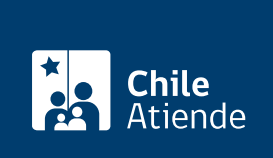

Información proporcionada por Servicio de Impuestos Internos

# Declaración jurada de renta

Última actualización: 18 marzo, 2024

## Descripción

Permite a las y los contribuyentes, empresas, instituciones y otras entidades realizar el envío de sus declaraciones juradas , desde el sitio web del Servicio de Impuestos Internos (SII):

- Enviar o corregir por formulario electrónico.
- Enviar o corregir por importador de datos.
- Enviar o corregir mediante archivo.

A través del formulario electrónico , la persona contribuyente podrá enviar o corregir la información vigente en ese momento, y podrá modificar solo los datos erróneos, evitándose reingresar todo el formulario nuevamente.

Las declaraciones juradas para rentas, ingresos, retenciones, créditos u otros, obtenidos en el año anterior y que se deban informar al SII, se pueden realizar dentro de los plazos establecidos en las [instrucciones](https://www.sii.cl/ayudas/ayudas_por_servicios/2120-formularios_y_plazos_2024-2171.html) [detalladas para la confección de declaraciones juradas año tributario 2024](https://www.sii.cl/ayudas/ayudas_por_servicios/2120-formularios_y_plazos_2024-2171.html).

#### **Detalles**

La presentación de las declaraciones juradas marca el inicio del proceso de operación renta . Los datos informados (a través del formulario 22) son esenciales para que el SII confeccione la propuesta de declaración de renta.

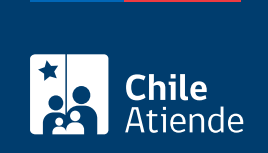

#### ¿A quién está dirigido?

Empresas, empleadores, instituciones financieras, instituciones del Estado y otras entidades, que deben informar al SII mediante estas declaraciones, las diferentes rentas o ingresos, retenciones, inversiones y otras que pagan a los contribuyentes o tienen derechos.

#### ¿Qué necesito para hacer el trámite?

No es necesario ningún documento.

#### ¿Cuál es el costo del trámite?

No tiene costo.

### ¿Cómo y dónde hago el trámite?

En línea:

- 1. Haz clic en "Declaración jurada".
- 2. Una vez en el sitio web del Servicio de Impuestos Internos, ingresa a "Servicios online" y en el menú, selecciona "Declaraciones juradas".
- 3. Haz clic en "Declaraciones juradas de renta", y luego en "Otras declaraciones juradas".
- 4. Selecciona una de las alternativas de envío:
	- Enviar o corregir por formulario electrónico.
	- Enviar o corregir por importador de datos.
	- Enviar o corregir mediante archivo
- 5. Escribe tu "RUT y clave". Si no estás registrado, [crea una cuenta.](/var/www/chileatiende/public/fichas/3004-clave-tributaria-para-operar-en-linea-sii)
- 6. Selecciona el período y formulario a declarar.
- 7. Completa los datos requeridos, adjunta el formulario (si corresponde), y haz clic en "Confirmar/enviar".
- 8. Como resultado del trámite, enviarás la declaración jurada de renta y recibirás un certificado inmediatamente.

Importante : para más información, revise el menú declaraciones juradas , opción [Material de ayuda.](https://www.sii.cl/servicios_online/1043-1518.html)

#### Link de trámite en línea:

<https://www.chileatiende.gob.cl/fichas/3271-declaracion-jurada-de-renta>